Linux on zSeries

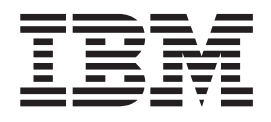

# How to Improve Performance with PAV December 14, 2005

*Linux Kernel 2.4 (June 2003 stream)*

Linux on zSeries

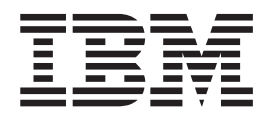

# How to Improve Performance with PAV December 14, 2005

*Linux Kernel 2.4 (June 2003 stream)*

**Note**

Before using this information and the product it supports, read the information in ["Notices"](#page-16-0) on page 7.

#### **Second Edition (December 2005)**

This edition applies to Linux kernel 2.4 (June 2003 stream) and to all subsequent releases and modifications until otherwise indicated in new editions.

This document replaces LNUX-HTPA-00.

**© Copyright International Business Machines Corporation 2004, 2005. All rights reserved.** US Government Users Restricted Rights – Use, duplication or disclosure restricted by GSA ADP Schedule Contract with IBM Corp.

# **Contents**

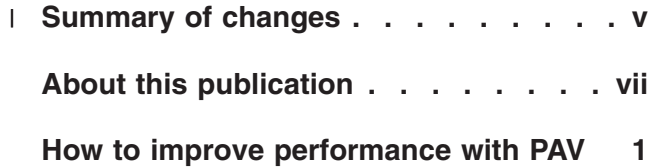

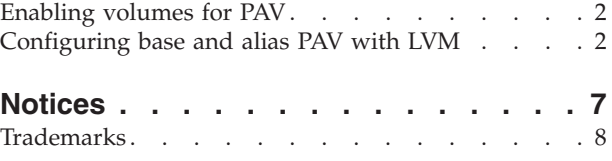

## **Summary of changes** |

<span id="page-6-0"></span>|

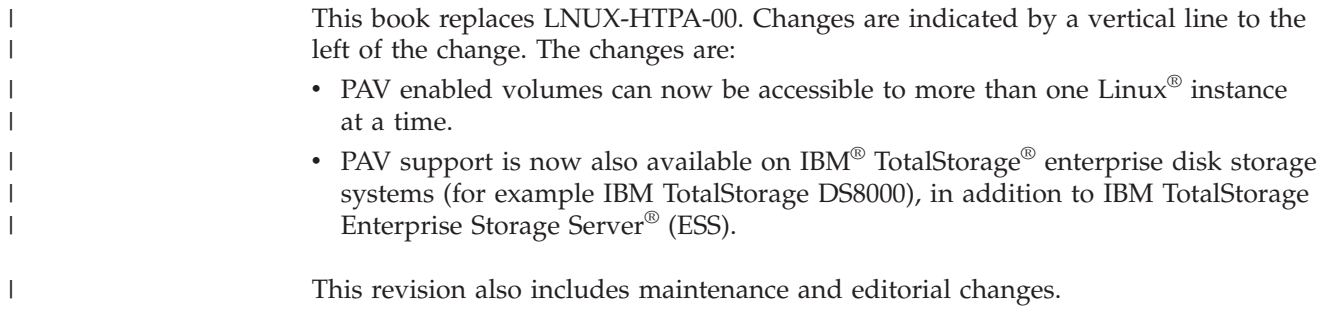

# <span id="page-8-0"></span>**About this publication**

This document describes how to set up volumes for PAV using the logical volume manager (LVM).

You can find the latest version of this document on developerWorks® at: [ibm.com/developerworks/linux/linux390/june2003\\_documentation.html](http://www.ibm.com/developerworks/linux/linux390/june2003_documentation.html)

# <span id="page-10-0"></span>**How to improve performance with PAV**

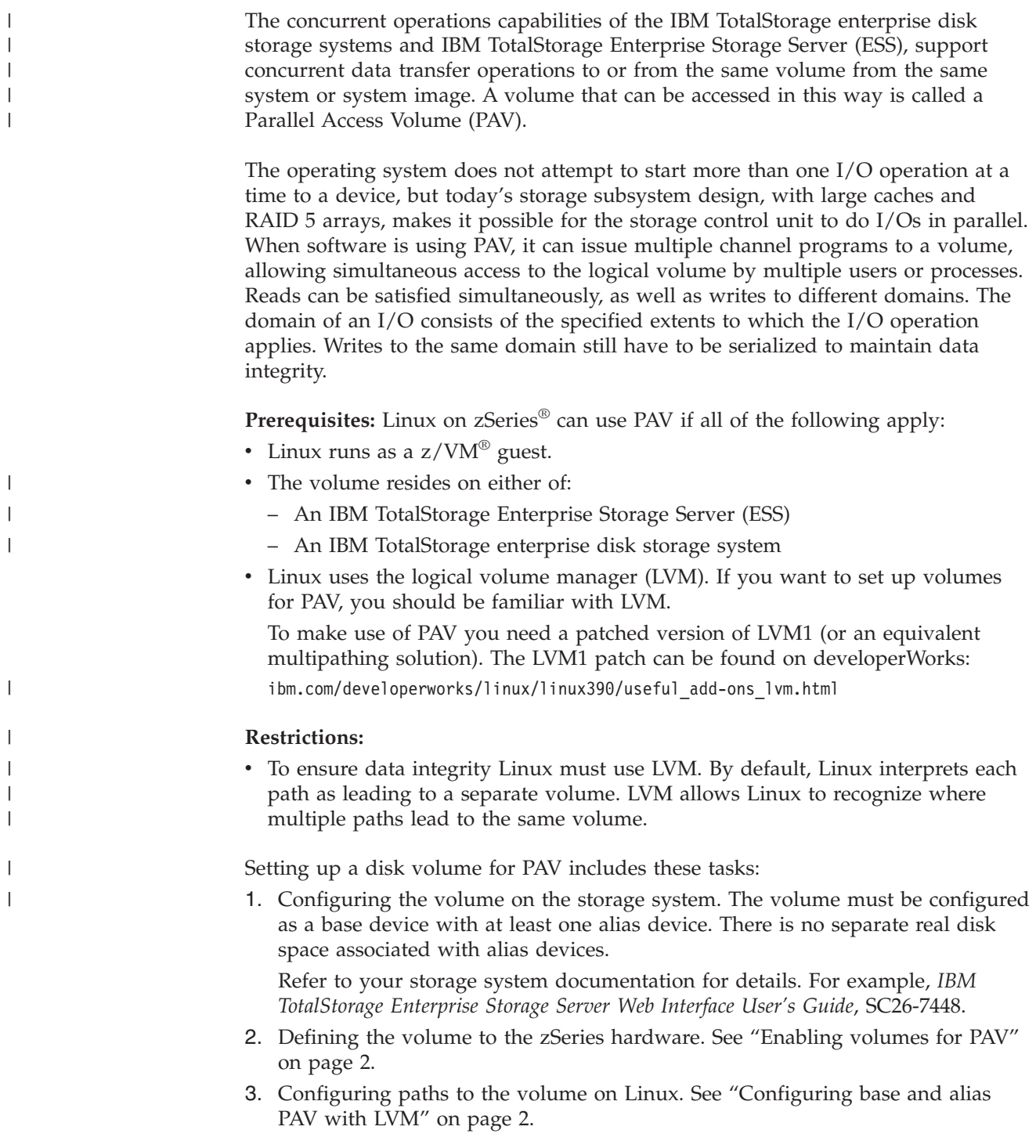

### <span id="page-11-0"></span>**Enabling volumes for PAV**

|

|

|

|

This section describes how you must define disk volumes to your hardware so that Linux can use them for PAV.

#### **Prerequisites:**

- v You need to know the device numbers of the base devices and their aliases as defined on the storage system.
- You need privilege class B authorization on z/VM.

Perform the following steps to define the base devices and their aliases to the hardware. In the examples, we assume that device X'5680' is a base device and X'56BF' an alias device for the same physical disk space on the storage system.

1. Define the base devices to the hardware. In an IOCDS IODEVICE statement, use UNIT=3390B.

**Example:** The following statement defines device number X'5680' as a base device.

IODEVICE ADDRESS=(5680),UNITADD=00,CUNUMBR=(5680), \* STADET=Y,UNIT=3390B

2. Define the alias devices to the hardware. In an IOCDS IODEVICE statement, use UNIT=3390A.

**Example:** The following statement defines device X'56BF' as an alias device. The mapping to the associated base device  $X'5680'$  is in the storage system configuration.

IODEVICE ADDRESS=(56BF),UNITADD=18,CUNUMBR=(5680), \* STADET=Y,UNIT=3390A

3. After the hardware configuration with the base and alias device statements has become active, use z/VM to check the mapping of base and alias devices. Issue CP QUERY PAV.

**Example:** The output contains lines like this:

00: Device 5680 is a base Parallel Access Volume with the following aliases: 56BF 00: Device 56BF is an alias Parallel Access Volume device whose base device is 5680

4. From z/VM, use CP ATTACH commands to make base devices and their aliases accessible to the Linux guest.

**Example:** To make a base device X'5680' and its alias X'56BF' available to a guest with ID "LNX1" issue:

ATTACH 5680 LNX1 ATTACH 56BF LNX1

You can now configure the devices in Linux.

### **Configuring base and alias PAV with LVM**

This section describes how to define a PAV base device and its aliases as a single logical volume.

#### **Prerequisites:**

- v You must know the device numbers of the PAV base device and its aliases.
- You need root authorization on the Linux system

From the IPLed Linux guest, perform the following steps:

- 1. Ensure that the devices are ready for use.
	- a. Issue cat /proc/dasd/devices to ensure that device nodes exist for your disk devices.

Nodes are created automatically if you have started Linux with the "dasd=" kernel parameter. If there are no device nodes, create them dynamically. For information on how to create device nodes see the DASD chapter of *Linux on zSeries Device Drivers and Installation Commands*. You can find the latest version at:

[ibm.com/developerworks/linux/linux390/june2003\\_documentation.html](http://www.ibm.com/developerworks/linux/linux390/june2003_documentation.html)

#### **Example:**

```
# cat /proc/dasd/devices<br>5680(ECKD) at (94: 8) is dasdc<br>56bf(ECKD) at (94: 12) is dasdd
                                                     : active at blocksize: 4096, 1803060 blocks, 7043 MB
                                                      : active at blocksize: 4096, 1803060 blocks, 7043 MB
```
b. Ensure that the device is formatted. If it is not already formatted, use dasdfmt to format it. Because a base device and its aliases all correspond to the same physical disk space, formatting either the base device or one of its aliases formats the base device and all alias devices.

**Example:**

dasdfmt -f /dev/dasdc

c. Ensure that the device is partitioned. If it is not already partitioned, use fdasd to create one or more partitions. Because a base device and its aliases all correspond to the same physical disk space, partitioning either the base device or one of its aliases creates partitions for the base device and all alias devices.

**Example:** The following command creates both a partition /dev/dasdc1 for the base device and also a partition /dev/dasdd1 for the alias.

fdasd -a /dev/dasdc

You now have PAV enabled devices for which multiple subchannels are configured. You can display the subchannels for a particular PAV enabled device by issuing a command like this:

cat /proc/subchannels | egrep "*<devno base device>*|*<devno alias1>*|*<devno alias2>*| ..."

**Example:** For a base device X'5680' and alias X'56BF' the command and its output might look like this:

# cat /proc/subchannels | egrep "5680|56BF" 5680 0030 3390/0C 3990/E9 yes FC FC FF C6C7C8CA CBC90000 0031 3390/0C 3990/E9 yes FC FC FF C6C7C8CA CBC90000

In the example:

- The base device X'5680' maps to device node dasdc and can be accessed through subchannel X'0030'.
- The alias device  $X'$ 56BF' maps to device node dasdd and can be accessed through subchannel X'0031'.
- 2. Issue vgscan to check for existing volume groups and to create LVM configuration data.

**Example:** If no volume group has been defined yet, the output might be:

vgscan -- reading all physical volumes (this may take a while...) vgscan -- "/etc/lvmtab" and "/etc/lvmtab.d" successfully created vgscan -- WARNING: This program does not do a VGDA backup of your volume group

3. For each base device, create a new LVM physical volume. Issue a command like this:

pvcreate /dev/*<volume name>*

#### **Example:**

```
# pvcreate /dev/dasdc1
pvcreate -- physical volume "/dev/dasdc1" successfully created
```
4. Create a new volume group. Issue a command like this:

vgcreate *<group name> <physical volume>*

#### **Example:**

```
# vgcreate vg_kb /dev/dasdc1
vgcreate -- INFO: using default physical extent size 4 MB
vgcreate -- INFO: maximum logical volume size is 255.99 Gigabyte
vgcreate -- doing automatic backup of volume group "vg_kb"
vgcreate -- volume group "vg_kb" successfully created and activated
```
5. Display details about the new volume group. Issue a command like this:

vgdisplay -v *<volume group>*

#### **Example:**

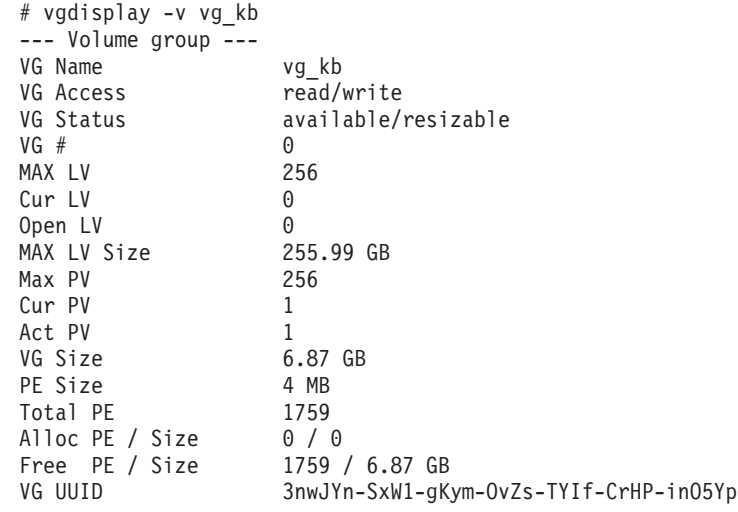

--- No logical volumes defined in "vg kb" ---

6. From the volume group, create a new logical volume. Issue commands like this: lvcreate --name *<volume name>* --extents <no of extents> *<group name>*

**Example:** In this example, a logical volume lv\_kb is created that uses all 1759 available extents of the volume group vg\_kb.

```
# lvcreate --name lv kb --extents 1759 vg kb
lvcreate -- doing automatic backup of "vg_kb"
lvcreate -- logical volume "/dev/vg_kb/lv_kb" successfully created
```
LVM is aware that dasdd is an alias for dasdc. You can confirm this by issuing cat /proc/lvm/global:.

#### **Example:**

```
# cat /proc/lvm/global:
LVM module LVM version 1.0.5(mp-v6)(15/07/2002)
Total: 1 VG 1 PV 1 LV (0 LVs open)
Global: 32300 bytes malloced IOP version: 10 3:18:35 active
VG: vg_kb [1 PV, 1 LV/0 open] PE Size: 4096 KB
 Usage [KB/PE]: 7204864 /1759 total 7204864 /1759 used 0 /0 free
                   PV: [AA] dasdc1 7204864 /1759 7204864 /1759 0 /0
       +-- dasdd1
   LV: [AWDL ] lv_kb 7204864 /1759 close
```
The output shows that the logical volume lv\_kb corresponds to both partition dasdc1 and its alias dasdd1.

You can also issue lvscan: to get an overview of your logical volumes.

#### **Example:**

# lvscan:<br>lvscan -- ACTIVE  $" / dev / vg$  kb/lv kb"  $[6.87 \text{ GB}]$ lvscan  $-$ - 1 logical volumes with  $6.87$  GB total in 1 volume group lvscan -- 1 active logical volumes

7. Issue # pvpath -qa to display the path information. The command output shows that there is an enabled path that corresponds to the to the base device, and that there are one or more disabled paths that correspond to the aliases.

#### **Example:**

```
# pvpath -qa
Physical volume /dev/dasdc1 of vg kb has 2 paths:
   Device Weight Failed Pending State<br>0: 94:9 0 0 0 enable
 # 0: 94:9 0 0 0 enabled
 # 1: 94:13 0 0 0 disabled
```
8. Enable the other paths. Issue commands like this:

pvpath -*<number of disabled path>* -ey *<physical device>*

#### **Example:**

# pvpath -p1 -ey /dev/dasdc1 vg\_kb: setting state of path #1 of PV#1 to enabled

9. Issue  $#$  pvpath -qa to confirm that all paths are enabled.

#### **Example:**

```
# pvpath -qa
Physical volume /dev/dasdc1 of vg kb has 2 paths:
    Device Weight Failed Pending State
 # 0: 94:9 0 0 0 enabled
 # 1: 94:13 0 0 0 enabled
```
Now LVM is ready to use multiple paths to the PAV volumes.

### <span id="page-16-0"></span>**Notices**

This information was developed for products and services offered in the U.S.A. IBM may not offer the products, services, or features discussed in this document in other countries. Consult your local IBM representative for information on the products and services currently available in your area. Any reference to an IBM product, program, or service is not intended to state or imply that only that IBM product, program, or service may be used. Any functionally equivalent product, program, or service that does not infringe any IBM intellectual property right may be used instead. However, it is the user's responsibility to evaluate and verify the operation of any non-IBM product, program, or service.

IBM may have patents or pending patent applications covering subject matter described in this document. The furnishing of this document does not give you any license to these patents. You can send license inquiries, in writing, to:

IBM Director of Licensing IBM Corporation North Castle Drive Armonk, NY 10504-1785 U.S.A.

For license inquiries regarding double-byte (DBCS) information, contact the IBM Intellectual Property Department in your country or send inquiries, in writing, to:

IBM World Trade Asia Corporation Licensing 2-31 Roppongi 3-chome, Minato-ku Tokyo 106-0032, Japan

**The following paragraph does not apply to the United Kingdom or any other country where such provisions are inconsistent with local law:** INTERNATIONAL BUSINESS MACHINES CORPORATION PROVIDES THIS PUBLICATION "AS IS" WITHOUT WARRANTY OF ANY KIND, EITHER EXPRESS OR IMPLIED, INCLUDING, BUT NOT LIMITED TO, THE IMPLIED WARRANTIES OF NON-INFRINGEMENT, MERCHANTABILITY OR FITNESS FOR A PARTICULAR PURPOSE. Some states do not allow disclaimer of express or implied warranties in certain transactions, therefore, this statement may not apply to you.

This information could include technical inaccuracies or typographical errors. Changes are periodically made to the information herein; these changes will be incorporated in new editions of the publication. IBM may make improvements and/or changes in the product(s) and/or the program(s) described in this publication at any time without notice.

Any references in this information to non-IBM Web sites are provided for convenience only and do not in any manner serve as an endorsement of those Web sites. The materials at those Web sites are not part of the materials for this IBM product and use of those Web sites is at your own risk.

IBM may use or distribute any of the information you supply in any way it believes appropriate without incurring any obligation to you.

<span id="page-17-0"></span>The licensed program described in this information and all licensed material available for it are provided by IBM under terms of the IBM Customer Agreement, IBM International Program License Agreement, or any equivalent agreement between us.

All statements regarding IBM's future direction or intent are subject to change or withdrawal without notice, and represent goals and objectives only.

This information is for planning purposes only. The information herein is subject to change before the products described become available.

### **Trademarks**

The following terms are trademarks of International Business Machines Corporation in the United States, other countries, or both:

developerWorks Enterprise Storage Server IBM TotalStorage z/VM zSeries

Other company, product, and service names may be trademarks or service marks of others.

## **Readers' Comments — We'd Like to Hear from You**

**Linux on zSeries How to Improve Performance with PAV December 14, 2005 Linux Kernel 2.4 (June 2003 stream)**

**Publication No. SC33-8293-00**

#### **Overall, how satisfied are you with the information in this book?**

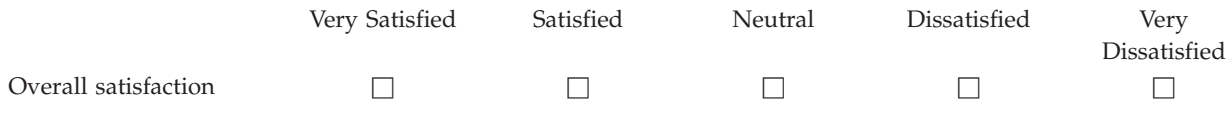

#### **How satisfied are you that the information in this book is:**

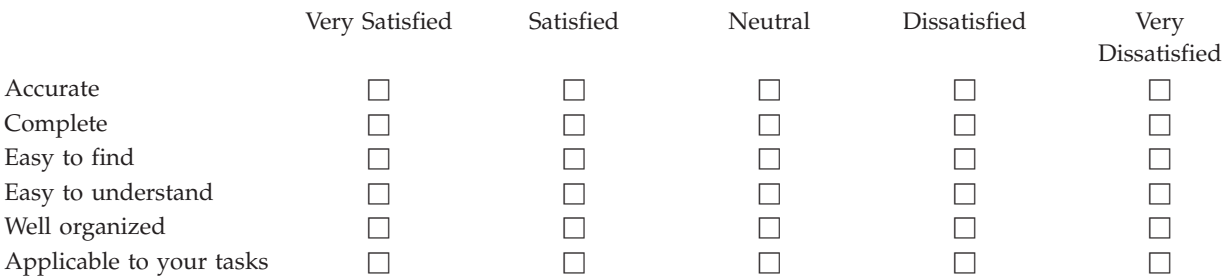

**Please tell us how we can improve this book:**

Thank you for your responses. May we contact you?  $\Box$  Yes  $\Box$  No

When you send comments to IBM, you grant IBM a nonexclusive right to use or distribute your comments in any way it believes appropriate without incurring any obligation to you.

Name Address

Company or Organization

Phone No.

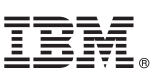

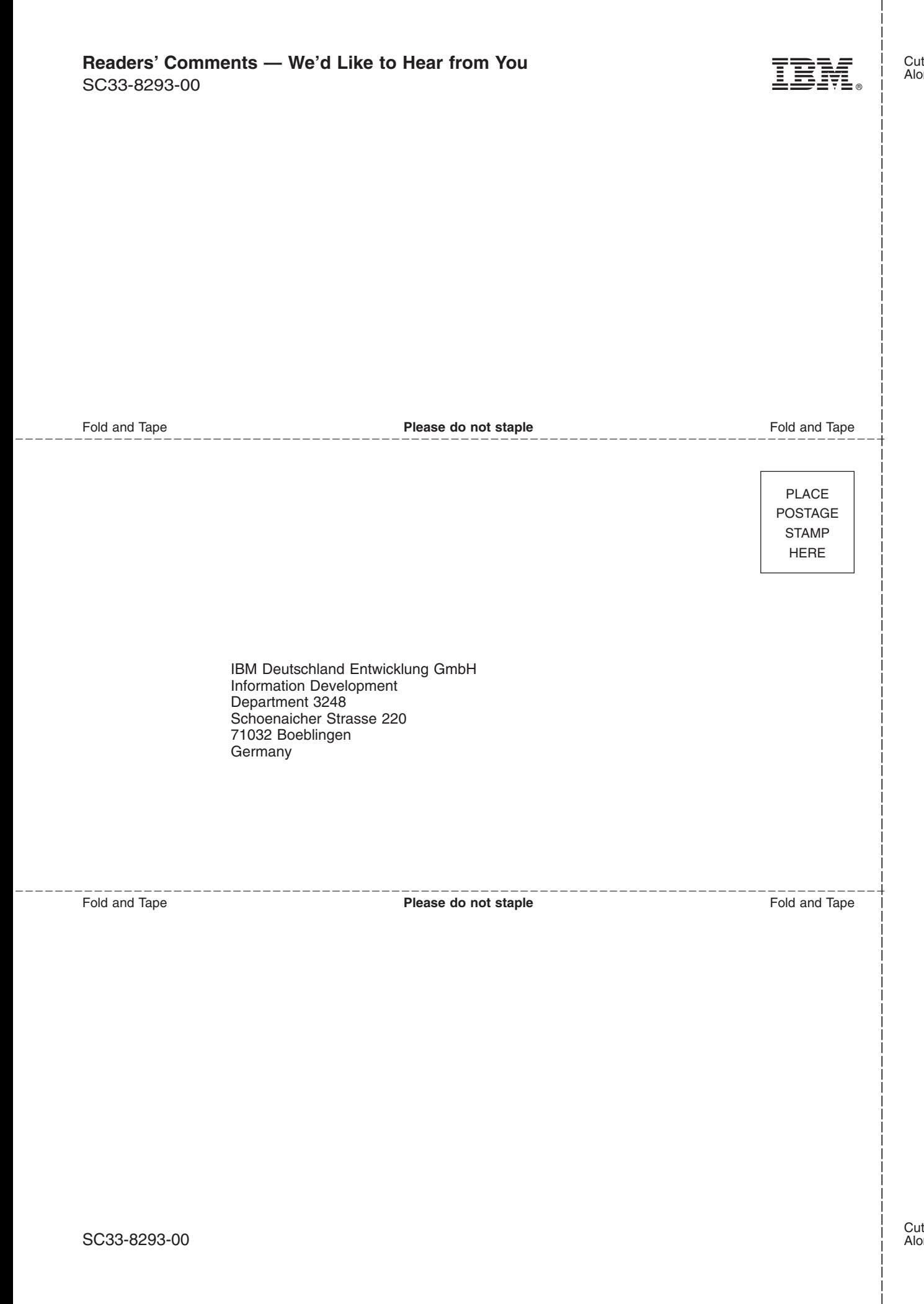

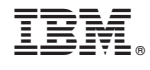

SC33-8293-00

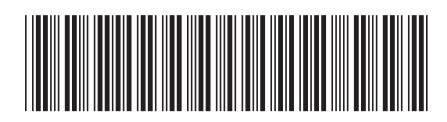